ONNX RUNTIME AMPERE® OPTIMIZED FRAMEWORK Documentation

AMPERE COMPUTING

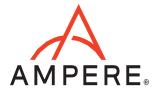

# Table of Contents

| RELEASE NOTES                                                                                                    | 2 |
|----------------------------------------------------------------------------------------------------|---|
| OVERVIEW                                                                                                    | 3 |
| ONNX RUNTIME FRAMEWORK                                                                                                    |   |
| Versions Compatibility                                                                                                    | 3 |
| PYTHON                                                                                                    | 3 |
| CONFIGURATIONS                                                                                                    | 3 |
| QUICKSTART                                                                                                    | 5 |
| Launching Docker Container                                                                                                  |   |
| Warning: This user has, by default, root privileges with Docker. Please limit permission according to your security policy. | 5 |
| Running Examples                                                                                                    | 5 |
| AMPERE OPTIMIZED FRAMEWORKS PROGRAMMING GUIDE                                                                               | 6 |
| Overview                                                                                                    | 6 |
| Supported Inference Ops                                                                                                    | 7 |
| Threading                                                                                                    | 8 |
| Programming Tips                                                                                                    | 8 |

# **RELEASE NOTES**

## v.1.9.0:

- AIO Backend updated to 0.10.0 with mix performance enhancement.
- Hardsigmoid parameter fixed.

## v.1.8.0:

- AIO Backend updated to 0.9.0
  - Misc AIO performance enhancements
  - $\circ$  Fix an issue that may cause crash when input shapes rapidly change.

## v.1.7.0:

- ONNX Runtime updated to 1.14.1
- AIO Backend updated to 0.8.0
  - Misc AIO performance enhancements

#### v.1.6.0:

- AIO Backend updated to 0.7.0
  - Misc AIO performance enhancements
  - Better performance of Transformer models

#### v1.5.0:

- AIO Backend updated to 0.6.0
  - Misc models speed up
  - $\circ$  Bug fixes
  - Fixed issues with some Transformer models
- ONNX Runtime
  - Updated to 1.13.1
  - Fixed C++ API

#### v1.4.0:

- Backend updated to 0.5.1
  - Misc models speed up
  - o Bug fixes

## v1.3.0:

- ONNX Runtime updated to v1.11.1.
- Backend updated to 0.4.0
  - Misc models speed up
  - Bug fixes

## v1.2.0:

## v1.1.0:

- Updated to use Ampere Optimized ONNX Runtime 0.3.0
  - o Misc models speed up

## **OVERVIEW**

Ampere Optimized ONNX Runtime inference acceleration engine is fully integrated with the ONNX Runtime framework. ONNX models and ONNX Runtime software written with the ONNX Runtime API can run as-is, without modifications.

## **ONNX RUNTIME FRAMEWORK**

Python is installed with Ampere Optimized ONNX Runtime and all dependencies. No additional installation steps are needed.

#### **Versions Compatibility**

This release is based on ONNX Runtime 1.14.1. Please refer to ONNX Runtime version compatibility documentation, found at ONNX Runtime and ONNX Versioning Guide, to check the compatibility of models built with older versions of ONNX Runtime.

## **PYTHON**

ONNX Runtime 1.14.1 is built for Python 3.10, supporting Ubuntu 22.04. Regarding other Python versions, contact your Ampere sales representative. If you are using the software through a third party, contact their customer support team for help. You can also contact the Ampere AI team at

ai-support@amperecomputing.com.

# CONFIGURATIONS

Ampere Optimized ONNX Runtime inference engine can be configured by a set of environment variables for performance and debugging purposes. They can be set in the command line when running ONNX models (e.g., AIO\_NUM\_THREADS=16 python run.py) or set in the shell initialization script.

## AIO\_PROCESS\_MODE

This variable controls whether Ampere Optimized ONNX Runtime inference engine is used to run the ONNX model:

- 0: disabled.
- 1: enabled (Default).

## AIO\_CPU\_BIND

Enables core binding. If enabled, each Ampere Optimized ONNX Runtime thread will bind itself to a single core:

- 0: Core binding disabled.
- 1: Core binding enabled (Default).

## AIO\_MEM\_BIND

Binds memory to NUMA (Non-uniform memory access) node 0. For optimal performance, numactl (<u>https://linux.die.net/man/8/numactl</u>) is preferred. numactl bind will affect both the ONNX Runtime framework and framework and the optimized framework buffers, while the optimized framework is unable to affect buffers allocated by the ONNX Runtime framework:

- 0: Membind disabled.
- 1: Membind to node 0 (Default).

# AIO\_NUMA\_CPUS

Select cores that Ampere Optimized ONNX Runtime should bind to (if CPU\_BIND is enabled):

- Not set: use the first N cores of the machine, excluding hyper-threaded machines (Default).
- Set: try to use N first cores from the list of cores for N threads. The list is in space-separated, 0-based number format. For example, selecting cores 0 to 1: AIO\_NUMA\_CPUS="0 1".

## AIO\_NUM\_THREADS

Specifies the number of cores that Ampere Optimized ONNX Runtime should use:

- Not set: use one core (Default).
- "all": use all cores, as specified by AIO\_NUMA\_CPUS.
- N: use N cores.

## AIO\_DEBUG\_MODE

Control verbosity of debug messages:

- 0: No messages
- 1: Errors only
- 2: Basic information, warnings, and errors (Default)
- 3: Most messages
- 4: All messages

# QUICKSTART

The following instructions run on Altra/Altra Max Linux machines installed **with Docker**. When you are already using a virtual machine pre-installed with the version of Ampere Optimized ONNX Runtime (e.g. on a cloud service provider) that you need, you can skip the following step of launching Docker container.

Note: This docker image is developed for benchmarking and evaluation purpose, not for deployment into production environment. We will provide required Debian, RPM and Python packages as needed for your production deployment.

## Launching Docker Container

Pulling Docker Image from repository \$ docker pull amperecomputingai/onnxruntime:1.9.0

## Launching Docker Container

\$docker run --privileged=true --rm --name onnxrt-aio --network host -it amperecomputingai/onnxruntime:1.9.0

Warning: This user has, by default, root privileges with Docker. Please limit permission according to your security policy.

#### **Running Examples**

You can try Ampere Optimized ONNX Runtime by either running the Jupyter Notebook examples or Python scripts on the CLI level.

To run the Jupyter Notebook QuickStart examples follow the instructions below:

Set AIO\_NUM\_THREADS to the requested value first.

\$ export AIO\_NUM\_THREADS=16; export OMP\_NUM\_THREADS=16
\$ cd /workspace/aio-examples/
\$ bash download\_models.sh
\$ bash start\_notebook.sh

If you run the Jupyter Notebook Quickstart on a cloud instance, make sure your machine has port 8080 open and on your local device run:

\$ ssh -N -L 8080:localhost:8080 -I <ssh\_key> your\_user@xxx.xxx.xxx

Use a browser to point to the URL printed out by the Jupyter Notebook launcher.

You will find the Jupyter Notebook examples (examples.ipynb) under the /classification and /object detection folders.

The examples run through several inference models, visualize results they produce and present the performance numbers.

To use CLI-level scripts: Set AIO\_NUM\_THREADS to the requested value first.

\$ export AIO\_NUM\_THREADS=16; export OMP\_NUM\_THREADS=16
\$ cd /workspace/aio-examples/
\$ bash download\_models.sh
\$ pip install torch

#### Go to the directory of choice, e.g.,

\$ cd classification/resnet\_50\_v1.5

#### Evaluate the model.

\$ python3 run.py -m resnet\_50\_v1.5\_fp32.onnx -p fp32

# AMPERE OPTIMIZED FRAMEWORKS PROGRAMMING GUIDE

## **Overview**

Ampere Optimized ONNX Runtime is powered by Ampere AIO backend that accelerates Deep Learning (DL) operations on Ampere Altra family processors. AIO accelerates DL operations through model optimization, highly vectorized compute kernels and multi-thread operations that are automatically tuned to deliver the best latency and throughput on Ampere Altra processors. It delivers 2-5x gains over alternative backend solutions.

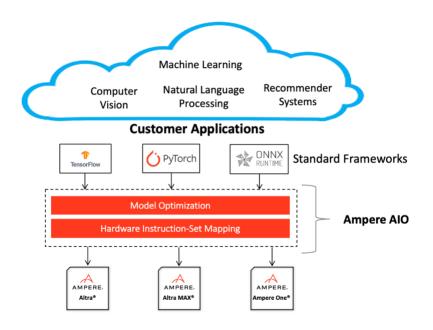

# Supported Inference Ops

Ampere Optimized ONNX Runtime accelerates most common ONNX Runtime ops that are used in various types of models. Here is a list of accelerated ops and formats (Note: non-accelerated ops will still run without problem, at the original framework operator speed):

|                    | FP32 | FP16 | Remarks                         |
|--------------------|------|------|---------------------------------|
| Conv               | Y    | Y    |                                 |
| MatMul             | Y    | Y    | Input B constant only           |
| MaxPool            | Y    | Y    |                                 |
| GlobalMaxPool      | Y    | Y    |                                 |
| AveragePool        | Y    | Y    |                                 |
| GlobalAveragePool  | Y    | Y    |                                 |
| Relu               | Y    | Y    |                                 |
| LeakyRelu          | Y    | Y    |                                 |
| BatchNormalization | Y    | Y    |                                 |
| Softmax            | Y    | Y    | axis == the last dimension only |
| Concat             | Y    | Y    |                                 |
| Add                | Y    | Y    |                                 |
| Sub                | Y    | Y    |                                 |
| Pow                | Y    | Y    |                                 |
| Mul                | Y    | Y    |                                 |
| Div                | Y    | Y    |                                 |
| Sqrt               | Y    | Y    |                                 |
| Exp                | Y    | Y    |                                 |
| Tanh               | Y    | Y    |                                 |

| Log       | Y | Y |                               |
|-----------|---|---|-------------------------------|
| Clip      | Y | Y | Min == 0.0 && max == 6.0 only |
| Squeeze   | Y | Ν | FP32 or INT32 input only      |
| Unsqueeze | Y | Ν | FP32 or INT32 input only      |
| Sum       |   |   |                               |
| Transpose | Y | Ν | FP32 or INT32 input only      |
|           |   |   | Perm necessary                |
| Scatter   | Y | Ν | FP32 or INT32 input only      |
| LRN       |   |   |                               |
| Gemm      | Y | Y | Input C num dims < 2 only     |
|           |   |   | Input C constant only         |
|           |   |   | transA == 0 only              |
| Cast      | Y | Y |                               |
| Reshape   | Y | Ν | Shape input constant only     |
|           |   |   | FP32 or INT32 only            |
| Shape     | Y | Y |                               |
| Gather    | Y | Ν | FP32 or INT32 input only      |

Ampere AI continues to expand the coverage of ONNX Runtime ops. If your model has any op that is not listed in the table or custom ops that need acceleration, please contact <u>ai-</u><u>support@amperecomputing.com</u>.

# Threading

Ampere Optimized ONNX Runtime controls the number of intra\_op threads of AIO with onnxruntime.SessionOptions().intra\_op\_num\_threads. This controls both the number of threads used for ops delegated to AIO as well as the ops running on default CPU backend.

Some default CPU backend ops (non-AIO) also need to set OMP\_NUM\_THREADS environment variable to control the intra\_op threads.

To correctly switch between Ampere Optimized ONNX Runtime and ONNX Runtime thread pools we recommend setting following environmental variables to ensure best performance:

OMP\_WAIT\_POLICY=ACTIVE GOMP\_SPINCOUNT=10000 KMP\_BLOCKTIME=1

## **Programming Tips**

• In the first inference pass, AIO performs runtime compilation of ONNX graphs. So, the latency of the first pass is expected to be longer. Subsequent passes will be accelerated.

• Ampere Optimized ONNX Runtime provides much better latency scaling as core count increase, comparing to other platforms. You can easily try the optimal number of cores with the above intra\_op\_num\_threads configurations that can give you the best price / performance, while meeting your latency requirements.

- (Experimental): Ampere Optimized ONNX Runtime backend now provides automatic FP16 operator conversion that can boost the performance of your FP32 model on-the-fly. It automatically performs FP16 conversion and computation for certain whitelisted operators through regular expression. To take advantage of that, you can set environment variable.
  - \$export AIO\_IMPLICIT\_FP16\_TRANSFORM\_FILTER=".\*"
  - This activates automatic FP16 conversion for all supported operators.
  - It is estimated that this has very little impact to accuracy of common models. Please contact us if you have any question about this feature.

• If any issues occur, Ampere AI team is ready to help. Typically, the first step is to get more debug logs and send it to <u>ai-support@amperecomputing.com</u>. Please set environment variable AIO\_DEBUG\_MODE=5 to capture low level logs.

We can also provide more in-depth profiling of your model to help enhancing performance to meet your needs.

# Ampere Computing $^{\otimes}$ / 4655 Great America Parkway, Suite 601 / Santa Clara, CA 95054 / www.amperecomputing.com

Ampere Computing, the Ampere Computing logo, Altra, and eMAG are registered trademarks of Ampere Computing. Arm is a registered trademark of Arm Holdings in the US and/or elsewhere. All other trademarks are the property of their respective owners. ©2022 Ampere Computing. All rights reserved.

AMP 2019-0039